# *User Guide:* MDG (Millennium Development Goals) visualization

The MDG (Millennium Development Goals) visualization tool gives users a look at progress on MDGs 4, 5, and 6 through 2013. Users can control what is displayed by using the visualization control panel located at the bottom portion of the visualization tool.

Progress is visualized in three different views: the Overview, the Country view, and the Compare view. To switch views, use the buttons located at the far left of the visualization control panel.

## Using the views

#### **Overview view**

Overview Country Compare

To navigate to the Overview, click on the **Overview** button in the control panel.

The Overview allows you to see progress against multiple MDGs for one or more countries in a single view. You can answer questions like:

- How many (and which) countries have met MDGs 4, 5 and 6?
- Do countries that are successful with one MDG tend to achieve two, or all three goals?
- For which MDG have countries been most successful?

Each circle on an axis represents a country. Placing your cursor over a circle will display information about that country's progress.

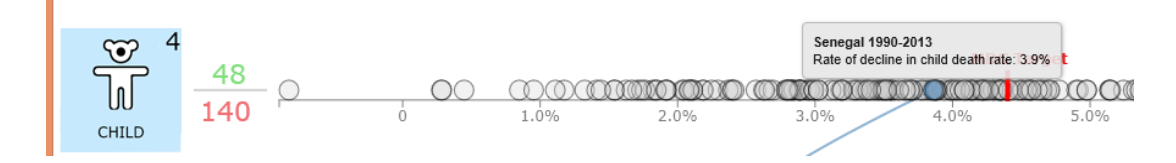

Clicking on a circle on any MDG axis selects that country and highlights that country's progress against all MDGs since 1990. In the overview, countries are not shown if the death/prevalence/incidence rate did not exceed 1 death/case per 100,000 people in both the start and end years.

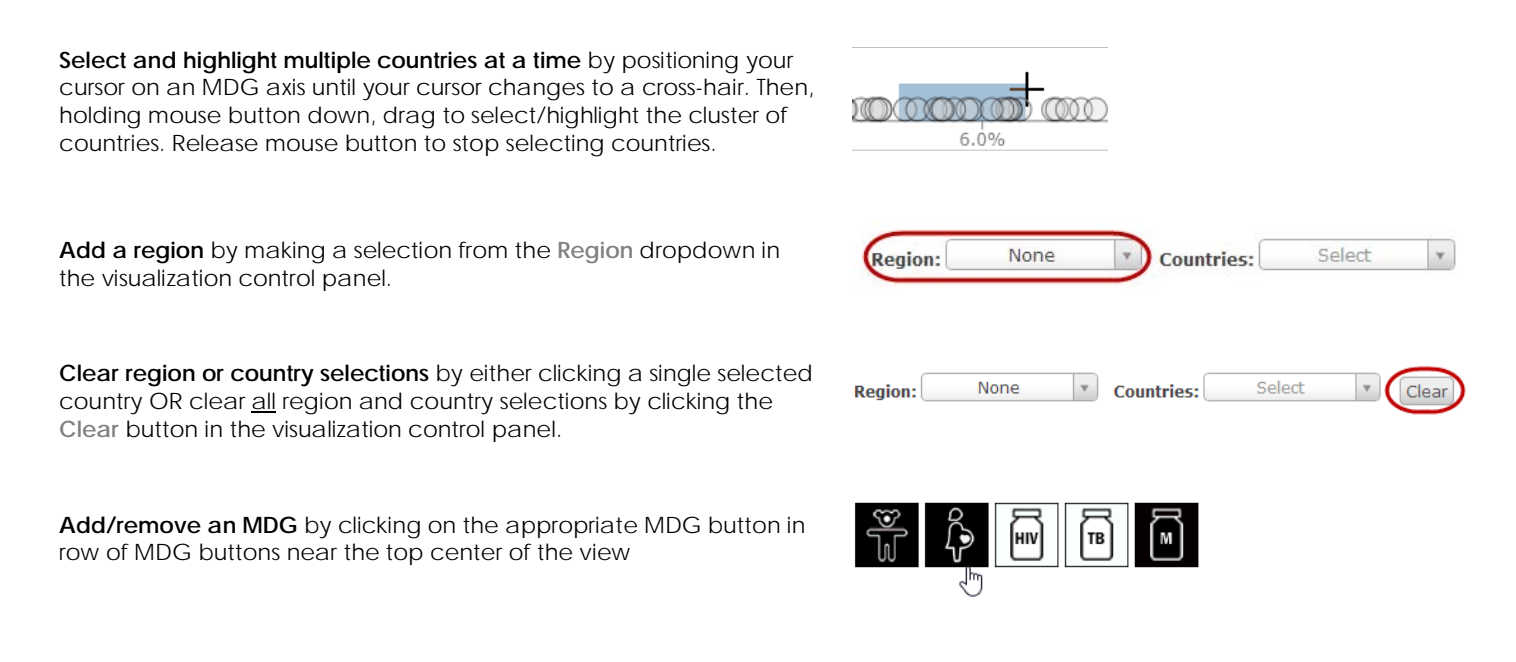

**Expand an MDG for more detail** by clicking on the applicable MDG icon on the left side of the visualization.

Hovering your cursor over the MDG icon will display text that describes how progress is measured.

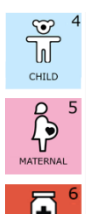

w

ln.

CHILD

**MDG6 Metric:** 

Country

48

40

Death

Compare

 $\mathbf{v}$ 

 $Map:$ 

From Peak:

**See how many countries are on track** by reading the red/green numbers that appear to the right of each MDG icon.

Position your cursor over the green (on track) or red (behind) numbers to read the text description and see corresponding countries highlighted.

**Change MDG6 metric** by making a selection from the **MDG6 Metric** dropdown in the visualization control panel.

**Explore MDG progress since each country's peak** by clicking the **From Peak** checkbox in the control panel. Unchecking will return to displaying progress since 1990.

**Use map to select points or to see points represented on map** by clicking the **Map** checkbox in the control panel. The map will display information for a single MDG. Unchecking will remove the map.

To change the MDG being displayed on the map, click on the appropriate MDG button in row of MDG buttons near the top center of the Overview.

### **Country view**

Overview Compare

To navigate to the Country view, click on the **Country** button in the control panel.

The Country view provides a detailed view into a single country's progress against MDG 4, 5, and 6. You can answer questions like:

- How does my country currently rank against all other countries for each MDG?
- What progress has my country made for each MDG?
- How will my country do in the future given the current rate of progress? (only for MDGs 4 and 5)
- Which causes contribute most to maternal mortality in my country?
- When did HIV/AIDS peak in my country?

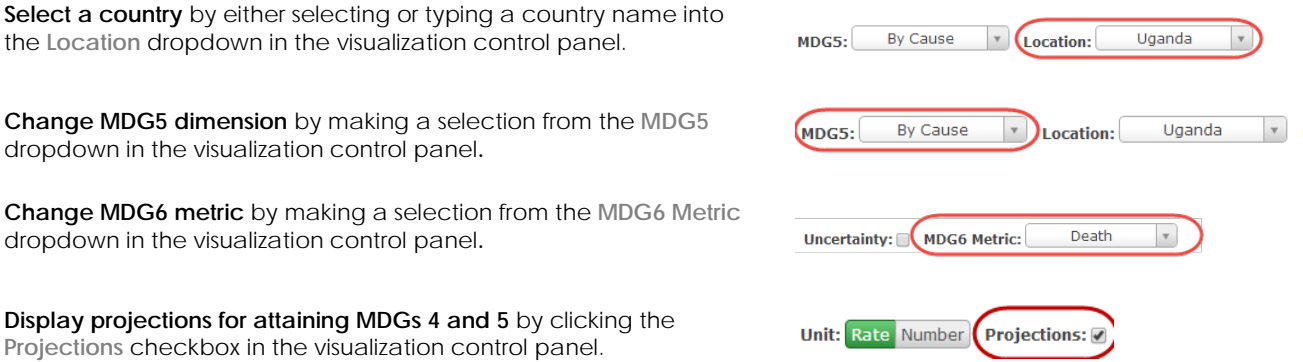

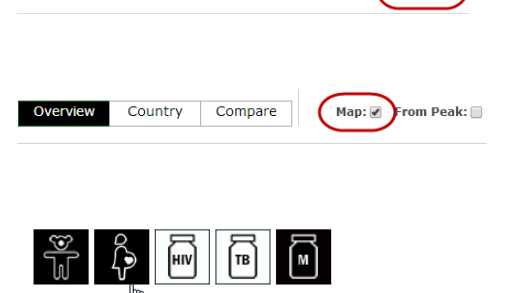

#### **See how progress for a selected country ranks globally** by placing

your cursor over each MDG in the "Progress ranking across countries" chart on the right side of the Country view.

If a death rate of 1 per 100,000 was not exceeded in 1990 and 2013, a flag does not appear in the "Progress ranking across countries" chart.

**Expand/reduce chart** by clicking on expand/reduce button to the left of each chart title.

#### **Compare view**

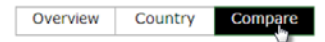

To navigate to the Compare view click on the **Compare** button in the control panel.

The Compare view allows you to compare progress against a single MDG for countries you select. You can answer questions like:

- How does progress differ in countries in my region?
- In which age range do the most children die in developing countries?
- When did HIV/AIDS peak in different regions and countries?

**Expand/reduce chart** by clicking on expand/reduce button to the left of each chart title.

**Select an MDG** by making a selection from the **MDG** dropdown in the visualization control panel**.**

**Add locations** by either selecting or typing a country name into the **Location** dropdown in the visualization control panel OR clicking on a country in the map.

**Remove locations** using any of the following methods:

- click on the location name in the legend
- click on the country in the map
- click on the location name the **Location** dropdown in the visualization control panel *(a checkmark appears next to selected countries)*
- click on the **Clear** button in the control panel to remove ALL locations

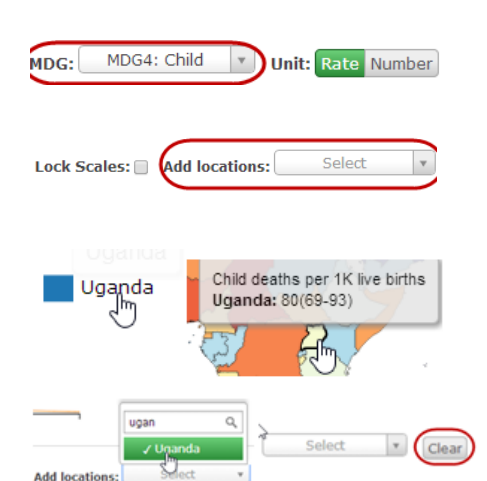

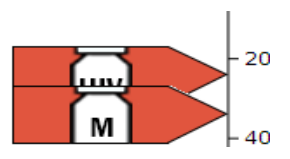

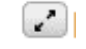

 $\mathcal{L}$